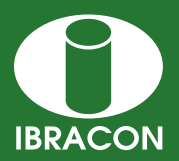

REVISTA IBRACON DE ESTRUTURAS E MATERIAIS **IBRACON STRUCTURES AND MATERIALS JOURNAL** 

# **Development of a teaching tool for the study of skew bending for general concrete cross-sections**

# *Desenvolvimento de uma ferramenta didática para o estudo da flexão composta oblíqua em seções quaisquer de concreto armado*

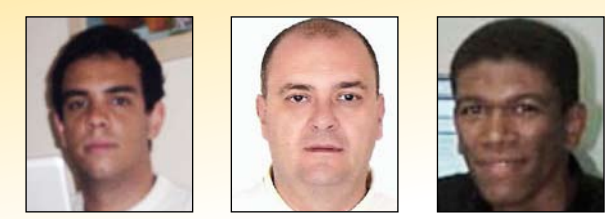

**P. H. C. de Lyra <sup>a</sup>** moravia@civil.cefetmg.br

**T. N. Bittencourt <sup>b</sup>** tulio.bittencourt@poli.usp.br

**W. S. de Assis <sup>c</sup>** nwayne.assis@ctec.ufal.br

## **Abstract**

Bearing in mind the experience of teachers and researchers from Brazil as well in foreign countries searching for new and better teaching methods for engineering education, it appears that the use of interactive multimedia is a promising approach, with a lot of opportunities for application in subjects for graduation. In that context, this work deals with the development of a multimedia tool to support the teaching of skew bending in reinforced concrete, presenting its features, the structure of the code and examples of application. For the construction of the multimedia tool, the applet "Verificação de seções quaisquer de concreto armado sob flexão composta oblíqua", was used as a programming language called JavaTM and the development environment, NetBeans 5.5.1. The applet treated in this article is available on the Internet at http://www.lmc.ep.usp.br/pesquisas/TecEdu/ .

*Keywords*: *Applets, Engineering education, Skew Bending* 

## **Resumo**

Tendo em vista a experiência de professores e pesquisadores do Brasil e do exterior no contexto da busca de novos e melhores métodos didáticos para ensino de Engenharia, constata-se que o uso de recursos multimídia interativa constitui uma abordagem promissora, com amplas possibilidades de aplicação em disciplinas de graduação. Nesse contexto, o presente trabalho trata do desenvolvimento de uma ferramenta multimídia de apoio ao ensino da flexão composta oblíqua no concreto armado, apresentando as suas funcionalidades, a estrutura do código e exemplos de aplicação. Para a construção da ferramenta, o applet "Verificação de seções quaisquer de concreto armado sob flexão composta oblíqua", foi utilizada a linguagem de programação JavaTM e o ambiente de desenvolvimento NetBeans 5.5.1. O applet tratado neste artigo está disponível na Internet no endereço http://www.lmc.ep.usp.br/pesquisas/TecEdu/.

*Palavras-chave:* Applets*, Ensino de engenharia, Flexão composta oblíqua.*

*a Civil Engineering of Polytechnical School at the University of São Paulo – e-mail:pedro.lyra@poli.usp.br*

*Received: 19 Nov 2009 • Accepted: 19 Jan 2010 • Available Online: 30 Jun 2010*

b Associate Professor of Polytechnical School at the University of São Paulo. He graduated from the University of Brasilia in 1984 and obtained his Master oi *Infrastructure Civil Engineer from the Catholic University of Rio de Janeiro in 1988. He obtained his PhD in Civil Engineering from Cornell University, USA, in 1993 – e-mail: tulio.bittencourt@poli.usp.br*

*c Professor Federal University of Alagoas. He graduated from the Federal University of Sergipe in 2000 and obtained his Master's degree in Civil Engineering*  from the Polytechnical School at the University of São Paulo in 2002. He obtained his PhD in Civil Engineering from the Polytechnical School of the *University of Sao Paulo in 2007 – e-mail: wayne.assis@ctec.ufal.br*

### **1. Introdução**

A evolução das tecnologias de informação e comunicação, bem como o aparecimento de novas metodologias e técnicas de ensino orientadas para o aluno promoveram uma mudança paradigmática no contexto pedagógico, levando ao surgimento do "e-learning" e das ferramentas multimídia a serviço da educação.

Surge assim, a partir dessa nova realidade, a motivação para o acompanhamento dos atuais progressos e colocar a serviço do ensino os mais recentes recursos tecnológicos disponíveis, os quais, desde que utilizados corretamente, em quantidade e qualidade, comprovadamente proporcionam significativos resultados em termos de motivação e aprendizagem dos alunos.

Desse modo, é essencial que o educador saiba utilizar essas novas ferramentas, assim como é imprescindível que o programador tenha condições de planejar e construir os recursos de forma que valorize a atividade do docente e potencie o processo de ensino e aprendizagem. Entre as ferramentas multimídia mais utilizadas por profissionais da educação, figuram os *applets*.

Os a*pplets* são programas escritos em *Java*TM que são enviados por um computador-servidor através da *Internet* e são instalados no computador-cliente a partir de trechos de uma página da *World Wide Web*. O *applet* de que trata o presente artigo está disponível na *Internet* no endereço http://www.lmc. ep.usp.br/pesquisas/TecEdu/.

As ferramentas de desenvolvimento necessárias para a construção do *applet* tratado neste trabalho foram a linguagem de programação *Java*TM e o ambiente de desenvolvimento *Net-Beans*®. Nos próximos itens, será apresentado o *applet* "Verificação de seções quaisquer de concreto armado sob flexão composta oblíqua", abordando aspectos como a metodologia

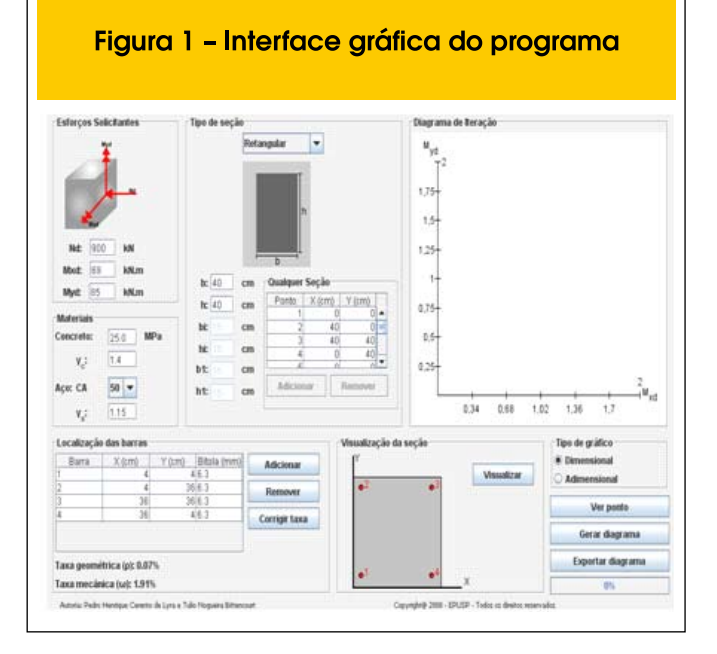

empregada quando do seu desenvolvimento e detalhes de programação, além de exemplos da aplicação do referido *applet*.

#### **2. Linguagem** *Java*

Linguagem de programação de alto nível desenvolvida pela *Sun Microsystems*, *Java*TM foi inicialmente chamado de *Oak*, e foi concebido para dispositivos portáteis. *Oak* não foi bem sucedida, então a *Sun*, em 1995, mudou o nome para *Java*TM e modificou um pouco a linguagem para se adaptar com o crescimento da *World Wide Web*.

*Java*TM é uma linguagem orientada a objeto semelhante a C + +, mas simplificado para eliminar funcionalidades da linguagem que causam erros de programação comuns.

Os arquivos da linguagem são compilados em um formato chamado *bytecode*, que pode ser executado por um interpretador *Java*TM, conhecido como *Java Virtual Machine* (JVM).

O código compilado pode ser executado na maioria dos computadores, visto que *Java*TM pode ser interpretado e executado em diversos sistemas operacionais, incluindo UNIX, o Macintosh OS e Windows. *Java*TM é uma linguagem para fins gerais de programação com uma série de características que tornam a linguagem bem adaptada para uso na *World Wide Web*.

Com a linguagem *Java*TM é possível a criação de um *applet*, que é um software executado no contexto de outro programa. Pode ser descarregado a partir de um servidor *Web* e ser executado em um computador por meio de um navegador compatível com *Java*TM, como o *Mozilla Firefox* ou o *Microsoft Internet Explorer*.

Resumindo, a linguagem Java foi projetada tendo em vista atender aos seguintes requisitos:

> Figura 2 - Mensagem informando que o valor digitado está fora do permitido

- Orientação a objeto;
- Portabilidade Independência de plataforma;
- Recursos de Rede Possui extensa biblioteca de rotinas que facilitam a cooperação com protocolos TCP/IP;
- Segurança;

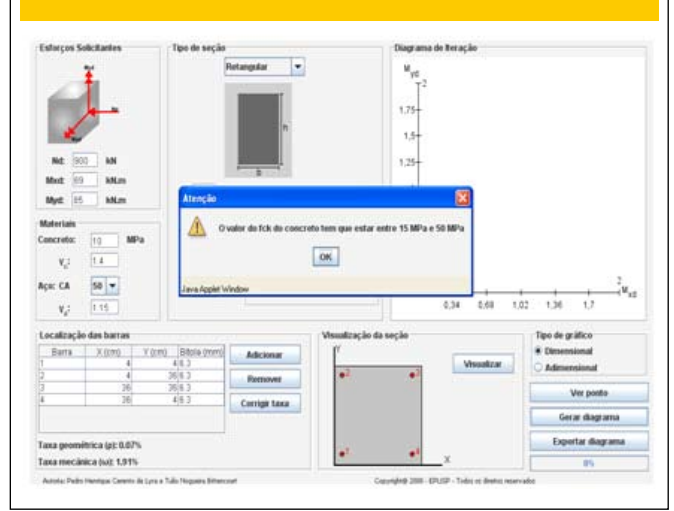

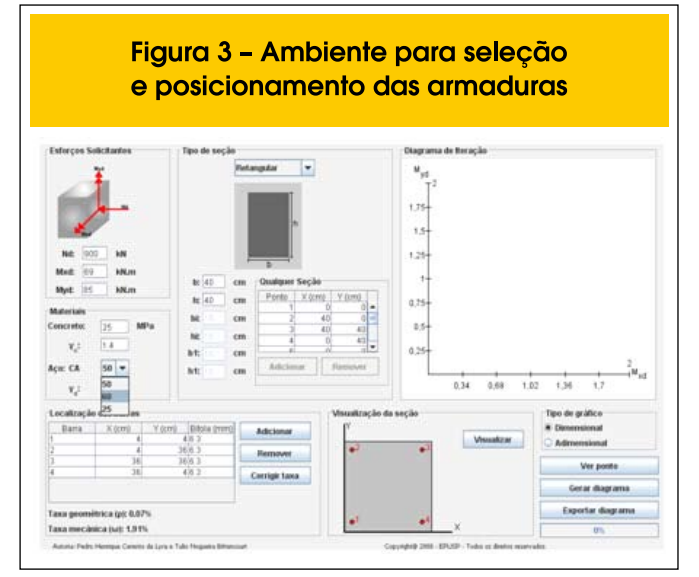

# **3. O** *applet "Verificação de seções quaisquer de concreto armado sob flexão composta oblíqua"*

#### *3.1 Interface gráfica*

A interface gráfica foi criada de um modo simples para que o usuário não encontre dificuldades ao utilizar o programa (figura 1).

No painel dos esforços solicitantes o usuário insere os valores do esforço normal e dos momentos de cálculo que atuam em uma seção qualquer, sendo que existe uma figura para orientar o usuário quanto à convenção dos esforços adotada pelo programa.

O usuário pode optar por um tipo de concreto digitando o valor no *TextField* referente ao concreto, lembrando que esse valor deve

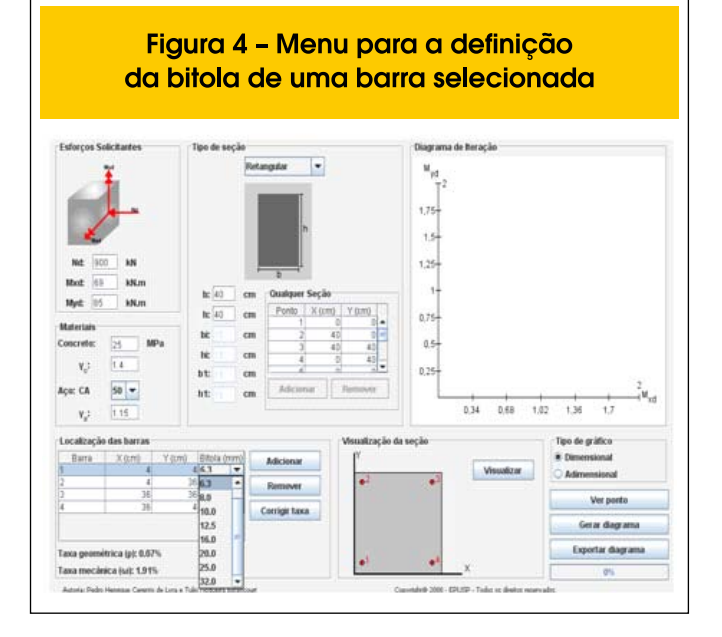

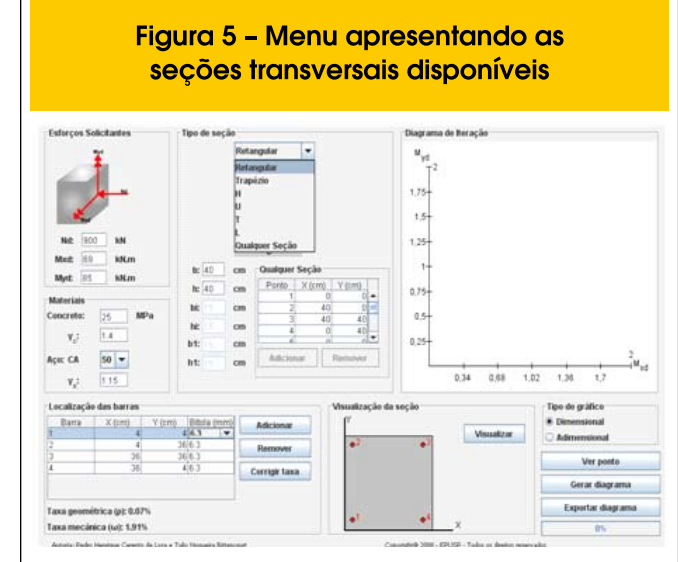

estar entre 15 MPa e 50 MPa. Caso o valor digitado esteja fora desses limites, o programa fornecerá uma mensagem de advertência e o diagrama não será traçado (figura 2).

No caso da escolha do tipo do aço, esta é feita através de um componente *JComboBox* mostrado na figura 3.

No painel da localização das barras, o usuário deve inserir o número de barras que desejar na seção, definindo também as bitolas de cada barra (figura 4). O usuário tem a opção de trabalhar com seções transversais pré-definidas, necessitando somente definir as dimensões, ou criar diversas geometrias. Estas escolhas estão disponibilizadas no painel *tipo de seção* (figura 5).

Depois que o usuário insere todos os dados no programa, resta somente clicar no botão *gerar diagrama*, sendo fornecido o diagrama de iteração apresentado na figura 6. O usuário tem a escolha pelo diagrama de iteração dimensional ou adimensional, disponibilizado no painel *tipo de gráfico*.

Como pode ser visto, o *applet* fornece as taxas mecânica e geo-

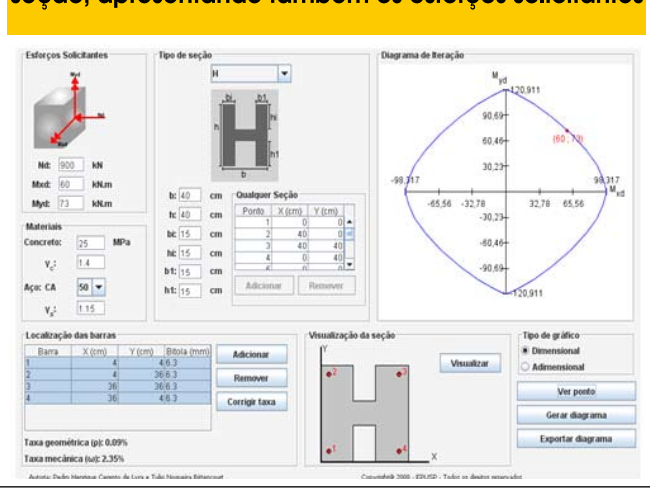

## Figura 6 - Diagrama de iteração gerado para a seção, apresentando também os esforços solicitantes

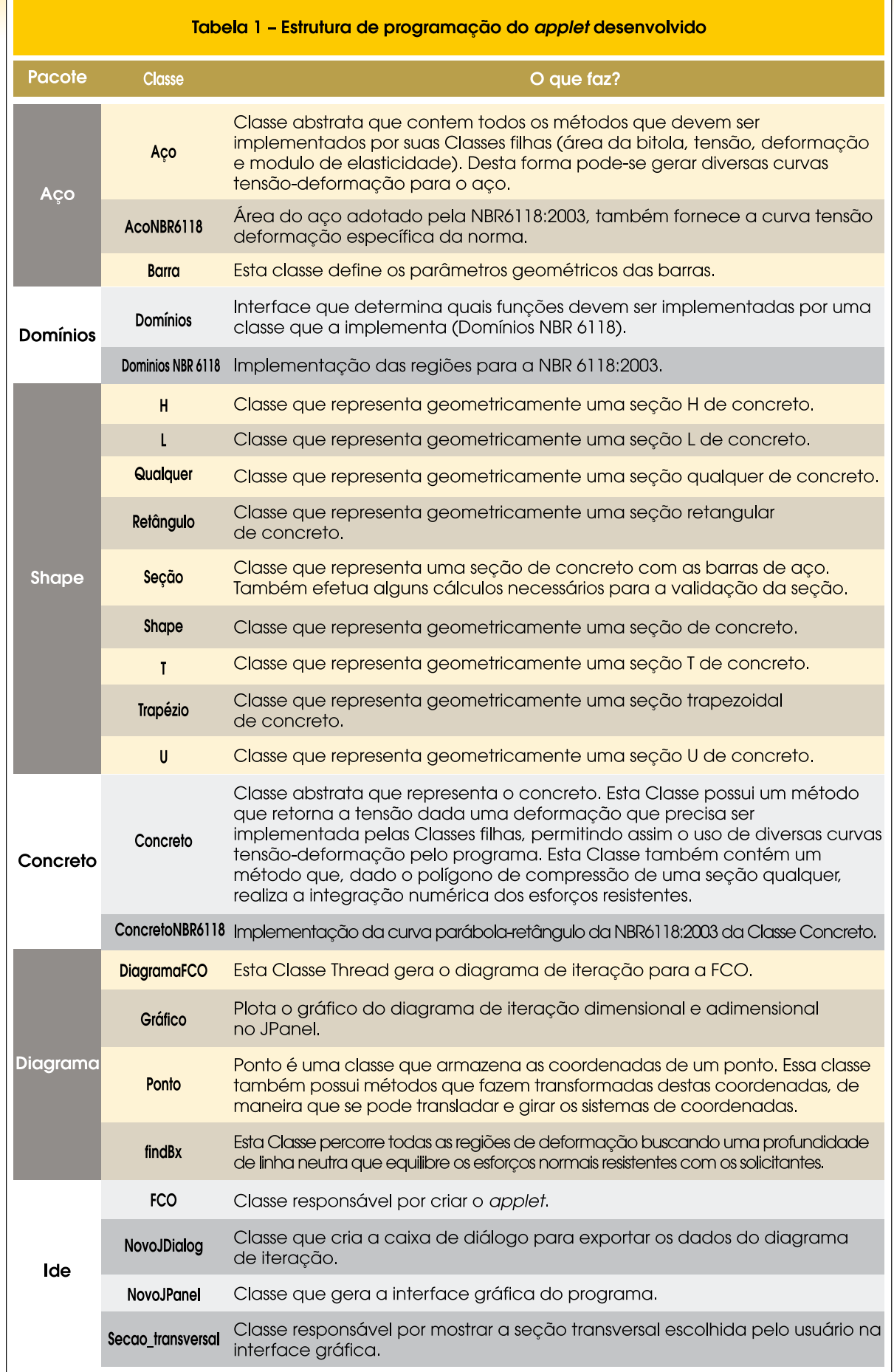

 $\mathbf{r}$ 

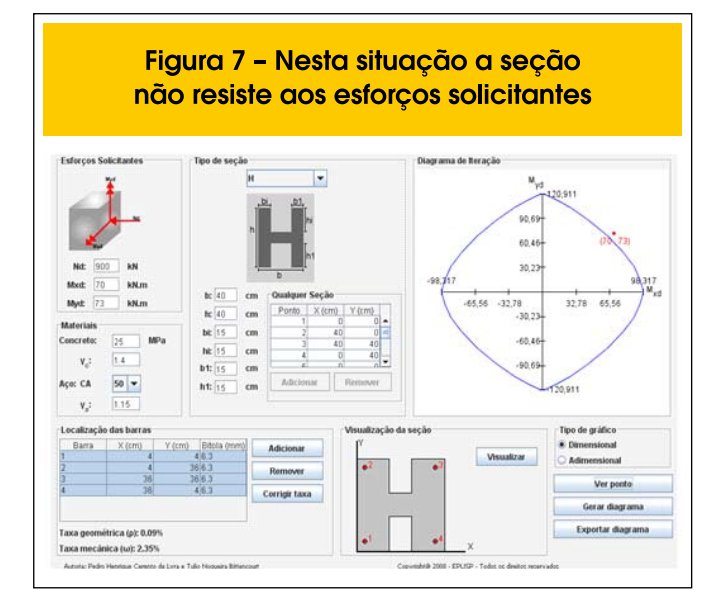

métrica de armadura de acordo com a seção transversal já definida pelo usuário.

No painel do diagrama gerado para uma seção é definido um ponto de particular importância, de cor vermelha, o qual representa no diagrama a posição correspondente aos momentos atuantes na seção. Se o ponto vermelho estiver no interior ou na fronteira do diagrama, conforme indicado nas figuras 6 e 8, a seção resiste aos esforços atuantes, mas se o ponto estiver no exterior da linha fechada que define o diagrama, conforme mostrado na figura 7, a seção não resiste aos esforços atuantes.

#### *3.2 Estrutura de programação do applet*

Na tabela 1 são apresentados os pacotes e classes usadas no *applet* e um resumo da funcionalidade de cada classe. Para obter mais informações a respeito do código, deve-se visitar a página http://www.lem.ep.usp.br/membros/pedro/index.htm, que contém

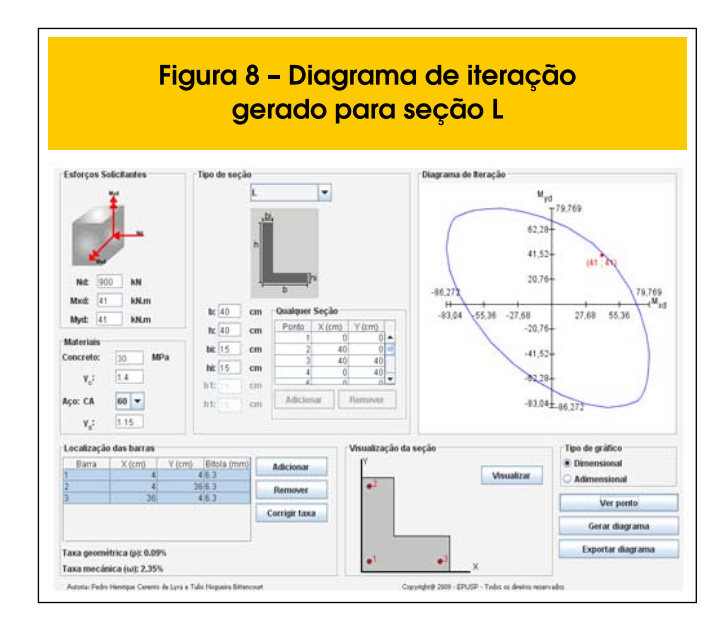

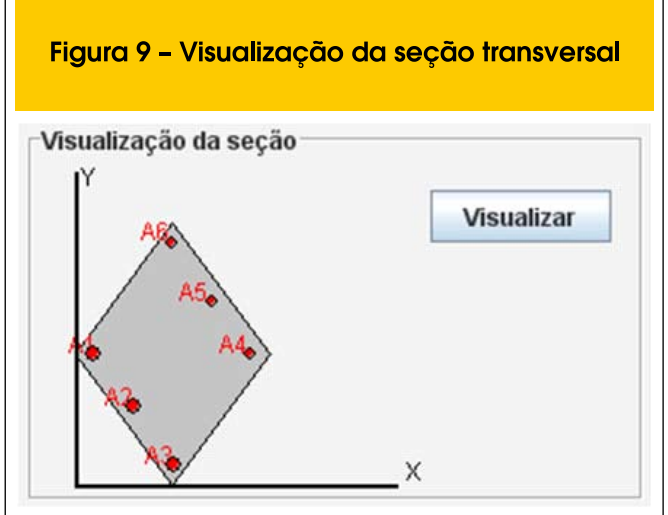

todo o código documentado a partir dos programas *Doxygen* e pelo *Javadoc*.

### **4. Aplicação do** *applet*

Os resultados obtidos pelo programa foram confrontados com os exemplos resolvidos em Langendonck (1977) para a seção com forma de losango e cruz, apresentando ótimos resultados.

Nota-se que na tabela da localização das barras consta o valor da bitola, mas o valor da área de aço obtida nos cálculos. Essa mudança se fez necessária por causa das áreas de aço incomuns usada nos exemplos, o usuário não tem essa opção.

#### **Exemplo 1:**

Seja a seção com forma de losango da figura abaixo com a área de 2400 cm<sup>2</sup> e com diagonais de 80 cm e 60 cm, sob ação da força normal  $N_d$  = 66 tf ou 660 kN aplicada com excentricidade gerando os momento  $M_{\text{xd}}$  = 211,2 kN.m e  $M_{\text{yd}}$  = 198 kN.m. Usa-se CA-25 e concreto de  $f_{\text{cd}}$  = 125 kgf/cm<sup>2</sup> ( $f_{\text{ck}}$  = 17,5 MPa).

#### **Exemplo 2:**

Seja a seção em forma de cruz bissimétrica da figura abaixo submetida à flexão simples obliqua, isto é,  $N_{d}$  = 0, com os momentos  $M_{\text{xd}}$  = 249 kN.m e M<sub>vd</sub> = 144 kN.m. Usa-se concreto de  $f_{\text{cd}}$  = 120 kgf/  $\text{cm}^2$  (f<sub>ck</sub> = 16,8 MPa) e aço CA-25.

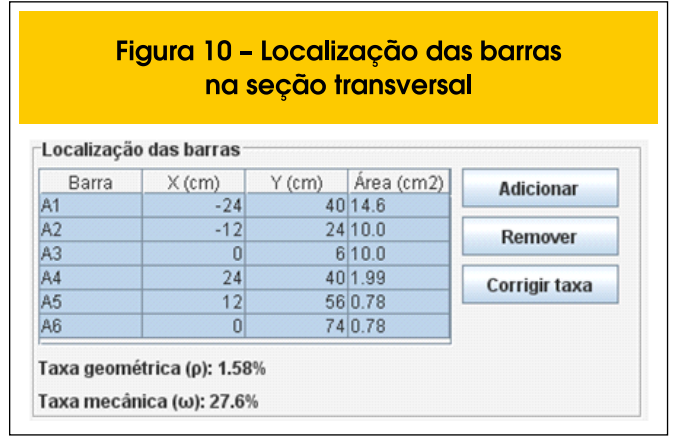

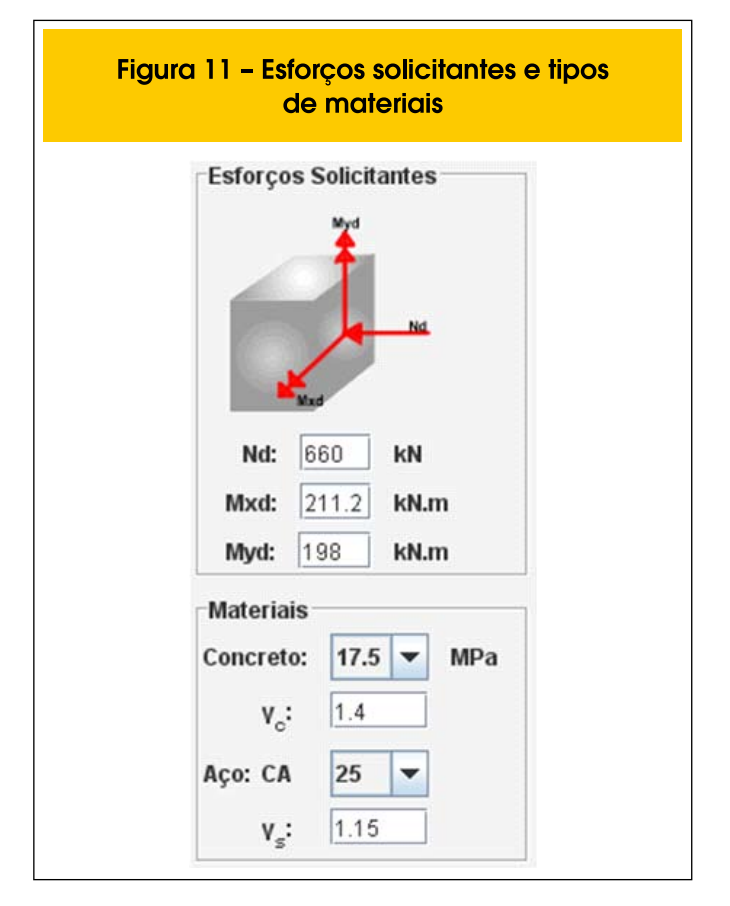

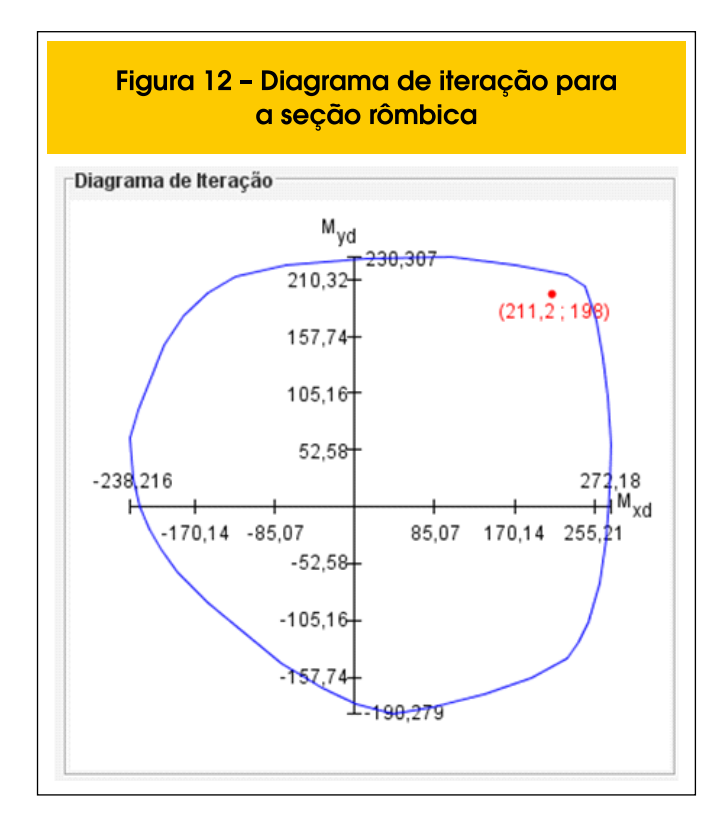

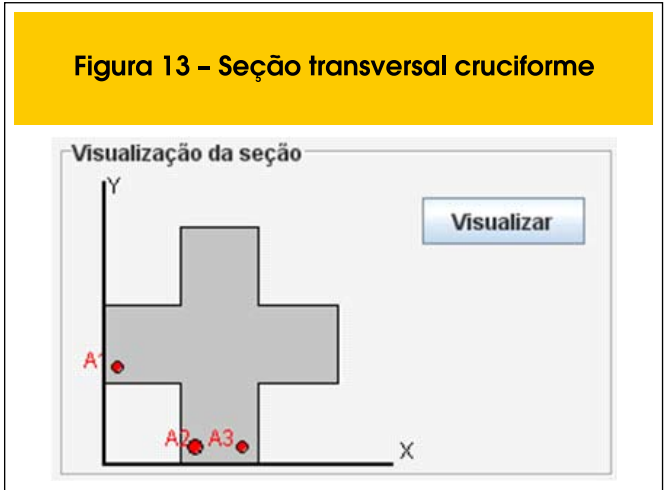

## **5. Conclusões**

Foi desenvolvida uma ferramenta robusta e de utilização simples voltada ao ensino da flexão composta oblíqua, lembrando que pode ser usada para qualquer seção. Ao longo do texto, são apresentadas as funcionalidades do *applet*, bem como a estrutura de programação empregada.

Experiências em sala de aula demonstraram, a utilização dessa importante ferramenta, os *applets*, pelo professor e pelo aluno, tem o potencial de estimular o discente a recorrer a material de estudo complementar para aprofundamento da compreensão de fenômenos físicos e conceitos teóricos referentes ao assunto tratado.

É nesse sentido que se espera que este *applet* , o qual vem sendo utilizado com sucesso em disciplinas do curso de graduação em Engenharia Civil da Escola Politécnica da Universidade de São Paulo, contribua para o aprimoramento da prática docente, em sala de aula, e para o estudo e aperfeiçoamento dos discentes, seja nos assentos escolares, seja fora da universidade, a partir da *Internet*.

## **6. Referências bibliográficas**

[01] ASSIS, W. S., BITTENCOURT, T. N, Desenvolvimento de uma ferramenta didática para o estudo de diagramas de interação normal-momento em colunas de

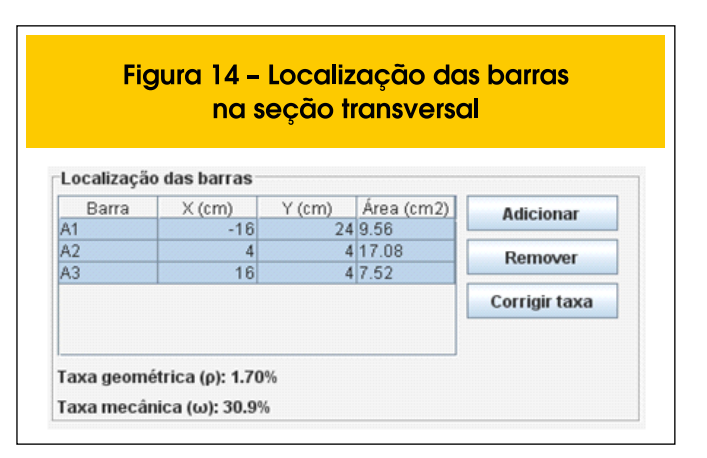

concreto, Revista Engenharia Civil – Universidade do Minho, Vol. 22, pp.49-58, Janeiro 2005.

- [02] ASSIS, W. S. BITTENCOURT, T. N., NORONHA, M.A.M. Desenvolvimento de Recursos Multimídia para o Ensino de Estruturas de Concreto. Revista IBRACON, vol. 32, pp.41-51, 2003.
- [03] Braga, W. Uso de applets Java no ensino de engenharia: In: 28º Congresso Brasileiro de Ensino de Engenharia, XXVIII COBENGE. Ouro Preto, 2000.
- [04] LANGENDONCK, Telemaco Van. Flexão composta oblíqua no concreto armado. São Paulo: EESC – USP, 1977.
- [05] MEDEIROS, Gustavo Assis. Programa para Análise e Dimensionamento da Área de Armadura de Seções de Concreto Armado Submetidas a Flexão Oblíqua Composta, Relatório Final de Trabalho de Graduação,

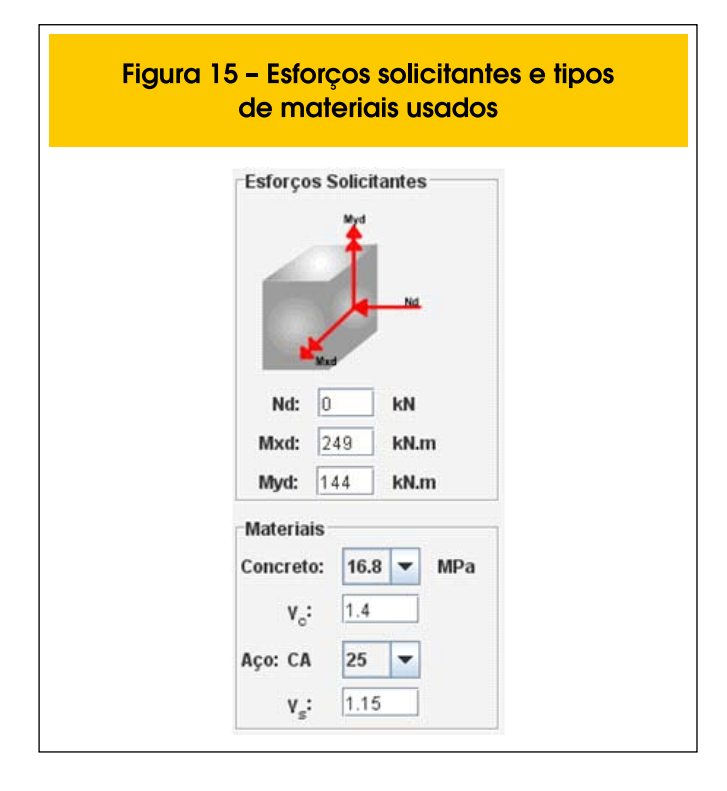

Instituto Tecnológico de Aeronáutica, São José dos Campos, 2004.

- [06] SANTOS, LAURO MODESTO. Sub-rotinas Básicas do Dimensionamento de Concreto Armado, São Paulo, Thot, 1994.
- [07] SANTOS, LAURO MODESTO. Cálculo de concreto armado Volume 2. 2ª Edição, São Paulo, Lms, 1983.
- [08] SHEPHERDSON, E. Teaching concepts utilizing active learning computer enviroments. Tese de doutorado, 159p – Department of Civil and Environmental Engineering, Massachusetts Institute of Technology. Massachusetts, 2001.
- [09] SMANIOTTO, ALBERTO. Dimensionamento e Detalhamento Automático de Pilares Retangulares Submetidos à Flexão Composta Oblíqua. Dissertação de mestrado, Universidade Federal de Santa Catarina. Florianópolis, 2005.

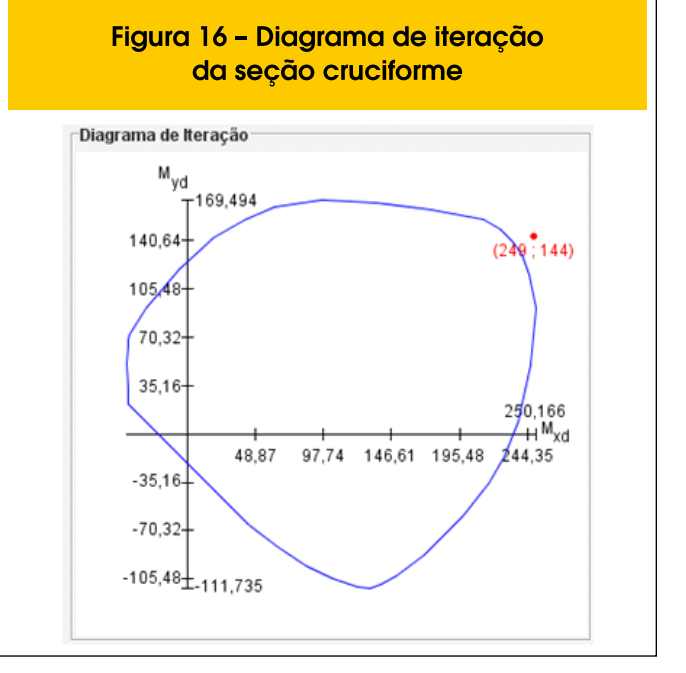